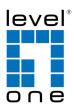

# COInfinity

### IES-2880

24 FE + 4 GE Combo SFP Managed Switch -40 to 75C, IEC61850

### **Quick Installation Guide**

#### **Default Setting**

| IP       | 192.168.10.1    |  |  |  |  |
|----------|-----------------|--|--|--|--|
| Login    | root            |  |  |  |  |
| Password | [blank]         |  |  |  |  |
| Console  | 115200, n, 8, 1 |  |  |  |  |

v1.00 - 1206

### **Overview**

LevelOne IES-2880 Industry Ethernet Switch provides 24 ports 10/100Base plus 4 port Gigabit Combo SFP to enable high speed network at mission-critical environment. With the 1U height rackmountable size, this switch can be easily installed in the cabinet, plus the clearly visible status LEDs provide simple monitoring of port link activity. Moreover, the SFP slots support pluggable modules that enabling you to choose from a variety of transceivers.

#### **High Reliability**

All components are built to withstand harsh environment applications without compromise where humidity, temperature variation and even shock vibration are concerns, including Electric & Utility, Critical Infrastructure, Transportation and Surveillance Security. This device operates under -40 to 75 Celsius (-40 to 167 Fahrenheit) temperature.

#### **Resilient Ring Network**

Supports Ring topology network providing simple installation and ultra fast network recovery performance, less than 15ms. Unlike much complex resilient topology, such as a redundant star, the Ring simplifies the network design and requires less cabling installation. In addition, fast network recovery time helps minimize system downtime.

IES-2880

LED Status

Status

Power On

Power Off

No SFP

Steady

Steadv

Flashing

Steady

Flashing

Steady

Off

10/100/1000Base-TX & 1000Base-FX & SFP

Off

10/100Base-TX & 100Base-FX

LED

Power

Link/ACT

Link/ACT

SFP

SFP

Page 1

Description

Network connection established

Transmitting or Receiving data

Network connection established

Transmitting or Receiving data

Network connection established

### **Features**

- NEMA TS1/TS2 Environmental requirements such as temperature, shock, and vibration for traffic control equipment
- EN61000-6-2 & EN61000-6-4 EMC Generic Standard Immunity for industrial environment
- RS-232 console, Telnet, SNMP v1 & v2c & v3, RMON, Web Browser, and TFTP management
- Provides 8192 MAC addresses and 3Mbits memory buffer
- Supports IEEE802.3/802.3u/802.3ab/802.3z/802.3x. Autonegotiation: 1000Mbps-full-duplex; 10/100Mbps-full/half-duplex; Auto MDI/MDIX
- SFP socket for fibre optic expansion
- Store-and-forward & full wire-speed forwarding mechanism
- AC inlet power socket: 100~240VAC, 50~60Hz internal universal PSU.
- Terminal Block power input: +48VDC, -48VDC, 88~370VDC, or 90~264VAC.
- Supports redundant power supplies for flexible application.
- -40°C to 75°C (-40°F to 167°F) operating temperature range.
- Tough metal case. with Rack Mounting installation

# **Package Contents**

- IES-2880
- Quick Installation Guide
- CD User Manual
- 19inch Rack mount kits

# **Power Input**

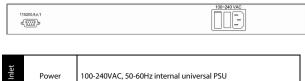

#### **Terminal Block Power Supply (Optional)**

|                | 115500.8.1<br>d∰b                                                                                                    |                |        |        |           |           |  |
|----------------|----------------------------------------------------------------------------------------------------|----------------|--------|--------|-----------|-----------|--|
| Terminal Block |                                                                                                    |                | +48VDC | -48VDC | 88-370VDC | 90-264VAC |  |
|                | Power                                                                                                    | +              | +48    | 0      | 88-370    | L         |  |
|                |                                                                                                    | -              | 0      | -48    | 0         | Ν         |  |
|                | <u> </u>                                                                                                    | Earth Ground   |        |        |           |           |  |
|                | $\downarrow$                                                                                                    | Protect Ground |        |        |           |           |  |
|                | <note> Dielectric withstand (Hipot) test for DC power input, must remove metal<br/>chip between Earth Ground and Protect Ground of the terminal block power<br/>input to avoid damage to the Switch.</note> |                |        |        |           |           |  |

Redundant Power System is also available, please contact your local sales representative for more details

IES-2880

Page 4

- 8. Logon to Privileged Exec Mode (Enable Mode):
- 9. At the "switch\_a>" prompt just type in "enable" and press <Enter> to logon to Privileged Exec Mode (or Enable Mode). And the "switch\_a#" prompt will show on the screen.
- 10. Logon to Configure Mode (Configure Terminal Mode):
- At the "switch\_a#" prompt just type in "configure terminal" and press <Enter> to logon to Configure Mode (or Configure Terminal Mode). And the "switch\_a(config)#" prompt will show on the screen.
- 12. Set new IP address and subnet mask for Switch:
- 13. At the "switch\_a(config)#" prompt just type in "interface vlan1.1" and press <Enter> to logon to vlan 1 (vlan1.1 means vlan 1). And the "switch\_a(config-if)#" prompt will show on the screen.
- 14. Command Syntax: "ip address A.B.C.D/M". "A.B.C.D" specifies IP address. "M" specifies IP subnet mask. "M"= 8: 255.0.00, 16:255.255.0.0, or 24: 255.255.0.
- 15. For example, At the "switch\_a(config-if)#" prompt just type in "ip address 192.168.1.10/24" and press <Enter> to set new IP address (192.168.1.10) and new IP subnet mask (255.255.255.0) for Switch

| 115200 - HyperTerminal<br>Ele Edit Yew Call Transfer Help<br>しば の名のとうとう                                                                                                    |   |
|----------------------------------------------------------------------------------------------------|---|
| <pre>switch_a login: root Switch_aenable switch_aenable switch_aen</pre> |   |
| • • • • • • • • • • • • • • • • • • •                                                                                                    | > |
| Connected 0:02:56 VT1003 115200 8-N-1 SCROLL CAPS NUM Capture Print echo                                                                                                    |   |

# **Console Configuration**

- 1. Connect to the switch console:
- 2. Connect the DB9 straight cable to the RS-232 serial port of the device and the RS-232 serial port of the terminal or computer running the terminal emulation application. Direct access to the administration console is achieved by directly connecting a terminal or a PC equipped with a terminal-emulation program (such as HyperTerminal) to the switch console port.
- Configuration settings of the terminal-emulation program:
   Baud rate: 115,200bps, Data bits: 8, Parity: none, Stop bit: 1, Flow control: none.
- 5. Press the "Enter" key. The Command Line Interface (CLI) screen should appear as below:
- 6. Logon to Exec Mode (View Mode):
- 7. At the "switch\_a login:" prompt just type in "root" and press <Enter> to logon to Exec Mode (or View Mode). And the "switch\_a>" prompt will show on the screen.

| 🕏 115200 - HyperTerminal                                                                 |   |
|------------------------------------------------------------------------------------------|---|
| Eile Edit View Call Transfer Help                                                        |   |
| D 📽 🐵 🕉 🛍 🗃                                                                              |   |
| switch_a login: root<br>Switch version 1.30.r285-sdkr55. 07/08/08 15:24:33<br>switch_a>_ |   |
|                                                                                          |   |
| ¢                                                                                        | > |

IES-2880

Page 5

# **Web Configuration**

- 1. Login the switch:
- 2. Specify the default IP address (192.168.1.10) of the switch in the web browser. A login window will be shown as below:

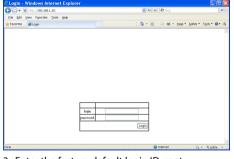

- 3. Enter the factory default login ID: root.
- 4. Enter the factory default password (no password).
- 5. Then click on the "Login" button to log on to the switch.

| 🖉 Welcome to Switch Management - Windows Internet Explorer |                       |              |                      |                    |                        |  |
|------------------------------------------------------------|-----------------------|--------------|----------------------|--------------------|------------------------|--|
| GO • 1 http://192.168.1.1                                  | 0,/cgi-bin/switch.cgi |              | 1                    | 🖌 🔃 💐 bing         | P -                    |  |
| Ele Edit View Favorites I                                  | cols Help             |              |                      |                    |                        |  |
| 🚖 Favorites 🛛 🍘 Welcome to Sw                              | ritch Management      |              | 9                    | 🔹 🖾 : 🖾 🖶 + Bage * | Safety * Tools * 🛛 * 🖏 |  |
| Annument Switch                                            |                       |              |                      |                    |                        |  |
| 🖲 🦳 System                                                 |                       | System infor |                      |                    |                        |  |
| 🖲 😋 Pert                                                   | System name           |              | switch_a             |                    |                        |  |
| 10 🗀 Switching                                             | Firmware version      |              | 0 08/06/09 16:53:17  |                    |                        |  |
| 🖲 🗀 Trunking                                               | System time           |              | 01 00:16:37 UCT 1970 |                    |                        |  |
| 🖲 🗀 STP / Ring                                             | MAC address           |              | 00e0.b333.0078       |                    |                        |  |
| * 🗀 VLAN                                                   | Default gateway       |              | None                 |                    |                        |  |
| 8 🔁 QoS<br>8 🔁 \$30.07                                     | DNS Server            |              | None                 |                    |                        |  |
| 18 🧰 802.1x                                                | VLAN ID               | IP Address   | IP Subnet Mask       |                    |                        |  |
| 8 🔄 Other Protocols                                        | 1                     | 192.168.1.10 | 255.255.255.0        |                    |                        |  |
| Done                                                       |                       |              |                      | 🖨 Internet         | G * \$ 100% * .        |  |

Note: Please refer to User Manual for more detailed information